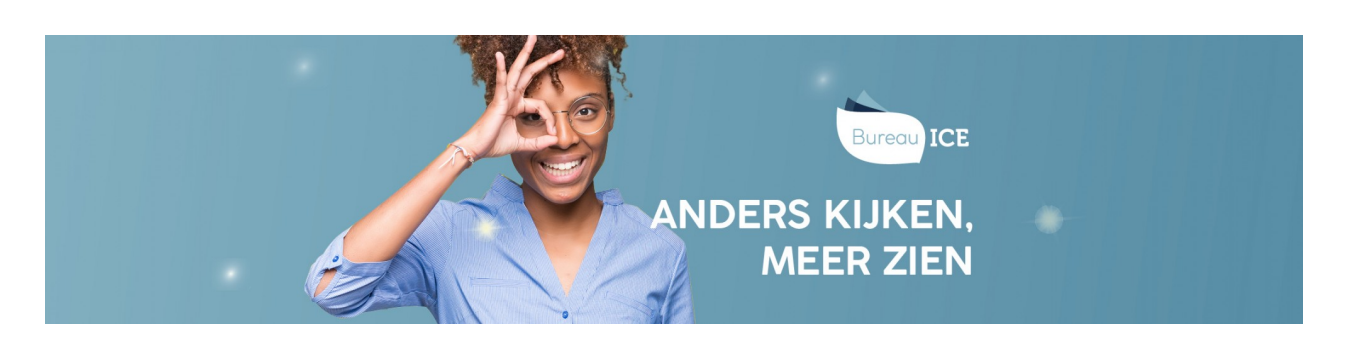

## EEN NIEUW WACHTWOORD AANMAKEN

De beheerder kan handmatig een nieuw wachtwoord aanmaken voor een gebruiker. Volg hiervoor onderstaand stappenplan.

## **Stap 1**

Ga naar het tabblad 'Gebruikers=>Gebruikers´ in Het Toetsplatform Taal. Geef de naam in van de gebruiker en klik op Zoek. Klik achter de regel op het symbool bij de betreffende gebruiker om het overzicht 'Wijzig gebruiker' te openen.

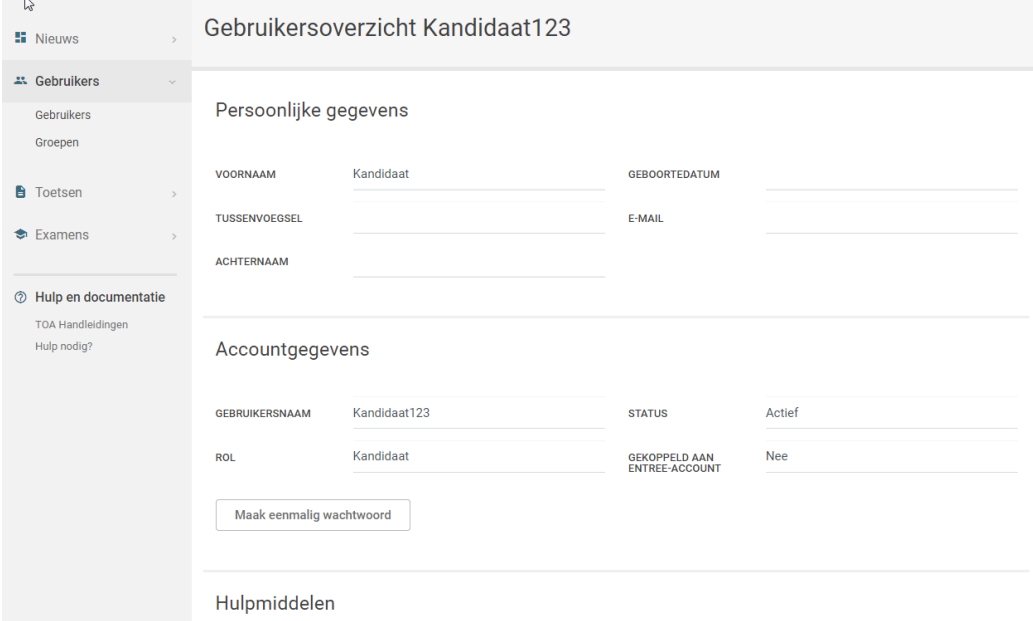

## **Stap 2**

Klik vervolgens op 'Genereer nieuw wachtwoord' onderaan de pagina. Het nieuwe wachtwoord wordt vervolgens bovenaan de pagina getoond.